# **Instructions On Mid-term Assessment Application** and **Submission**

WEB: 1.tongji.edu.cn

# Students who were enrolled before 2017 (included)

| Group 1                           | Those whom (1) started study prior to 2017 (included) And (2) no course code of 2900013 nor 1900008 in the study plan 17级及之前且培养计划中无中期考核(课号: 2900013)或中期综合考核(课号: 1900008)任一门 |  |  |  |
|-----------------------------------|----------------------------------------------------------------------------------------------------|--|--|--|
| Assessment process                | Application and Submission via http://yjsxt.tongji.edu.cn/                                                                                                    |  |  |  |
| Application and Submission Period | Follow the instruction from the school of postgraduates and the college.                                                                                                    |  |  |  |

# Students who were enrolled after 2018 (included)

| Group 2                           | <ol> <li>2 years and 2.5 academic years for 2018 graduate students</li> <li>Graduate admission for PhD students in spring 2018</li> <li>Level 17 and before and there is either a mid-term assessment (course number: 2900013) or a mid-term comprehensive assessment (course number: 1900008) in the study plan</li> <li>Evaluate graduate students in advance</li> </ol> |  |  |  |
|-----------------------------------|----------------------------------------------------------------------------------------------------|--|--|--|
| Assessment process                | Application and Submission via web: 1.tongji.edu.cn                                                                                                    |  |  |  |
| Application and Submission Period | Follow the instruction from the school of postgraduates and the college.                                                                                                    |  |  |  |

| Deadline     | ltem                               | Remarks                                                                                                   |
|--------------|------------------------------------|----------------------------------------------------------------------------------------------------|
| 17 Dec. 2020 | Online application                 | Including the online approval from the mentor                                                             |
| 22 Dec. 2020 | Hardcopy Submission to IESD office | Fill in the degree grades by the students, and fill in the comments and research progress by the mentors. |
| 24 Dec. 2020 | Online Meeting Defense             |                                                                                                    |
| 31 Dec. 2020 | Online Submission                  |                                                                                                    |

#### **Overall Process**

- 1. The administrator (206 Mingjing building) releases **THE NAME LIST** who are supposed to have the mid-term assessment in this semester.
- 2. Only after the release, can the student apply for the mid-term assessment or apply for postponing.
- 3. If the student is on the list but she/he did not attend the assessment, this would be recorded as "absence" in the system, which is equivalent to **FAILURE** in the assessment.
- 4. After the student completes online submission, the (**ONLINE**) mentor need to approve on the system before the **DEADLINE**.
- 5. The student need to convert the online form into PDF file and print it out, get the signature from the online mentor and paste the transcripts (and submit it to IESD office).
- 6. IESD office would get the grades and signatures from the committee, and submit to the college.
- 7. The student shall upload the necessary information from the mid-term assessment meeting.
- 8. The administrator (206 Mingjing building) shall then input the result, and release the result for all the students who did mid-term assessment only once every semester.

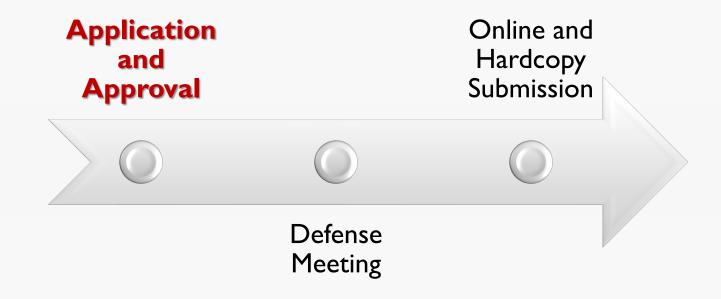

#### **New system operation and considerations**

- 1. Website: 1.tongji.edu.cn
- 2. Supported browsers: Google Chrome 65 or above versions and IE11 (Recommended to use Google Chrome)
- 2. Log in use your student ID and password

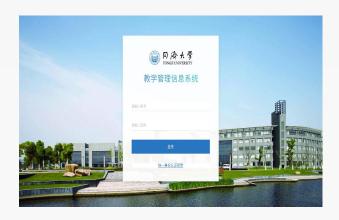

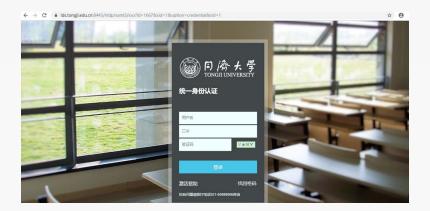

#### How to Start the Application

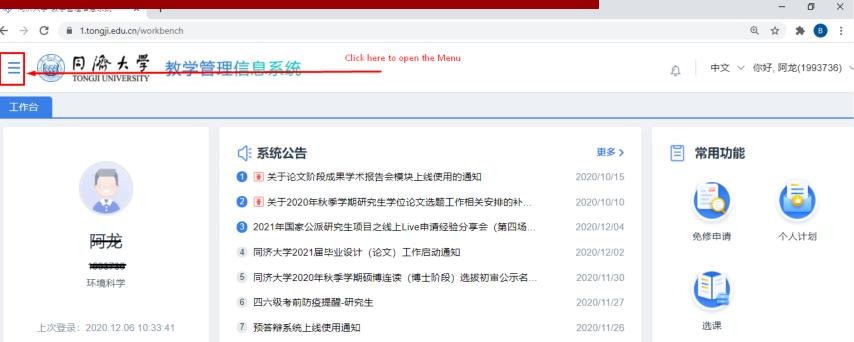

🕒 个人培养计划

🔠 待办事项

更多〉

#### How to Start the Application

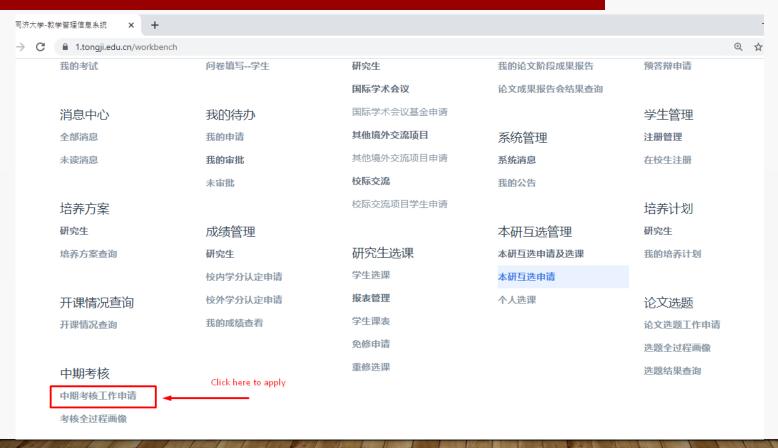

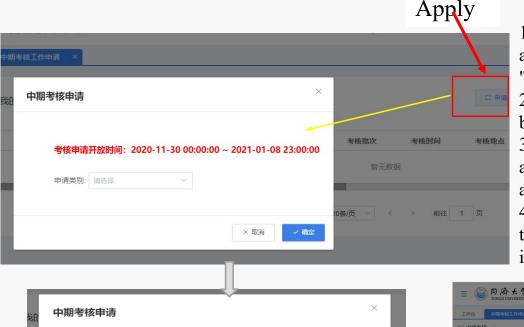

- 1. Click the "Apply" button to enter the "Apply" assessment interface and select "Assessment" or "Pause Assessment"
- 2. Select "Assessment" and click "OK" to enter the basic information interface of the assessment content
- 3. After completing, click "Next" to enter the assessment content details page, students can edit according to the template
- 4. After editing, click "Submit" to successfully submit the normal assessment and display the "Preview" interface

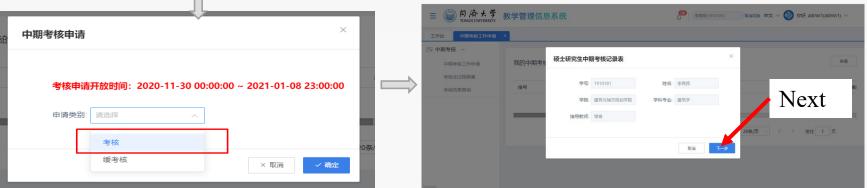

#### How to upload the PDF file and Submit

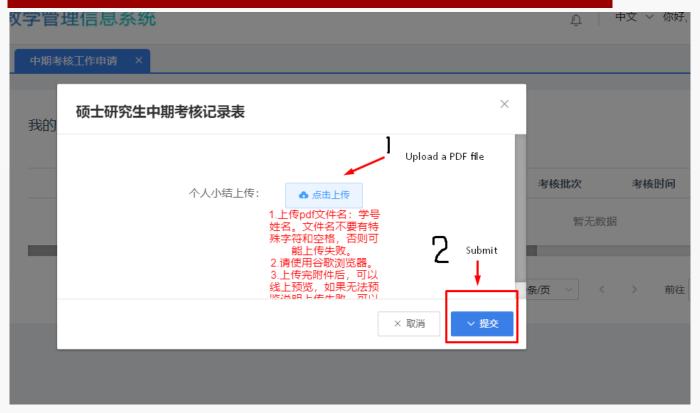

- 1. Only 1 file can be uploaded
- 2. After uploading your PDF file (for the assessment application), click the "提交 " button to submit . At the same time, the electronic process is generated, and the Mentor Review link appears. Students can track the approval status of the assessment application according to the "review status".

#### Status and flow after Submission

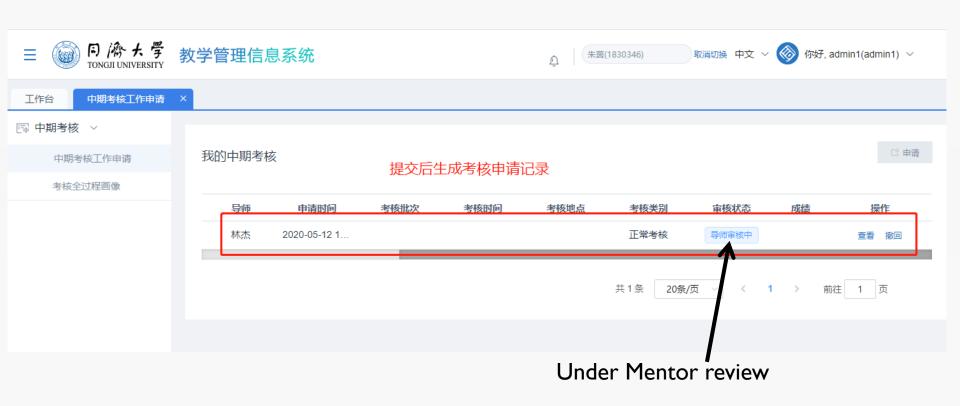

## In case of wrong submission

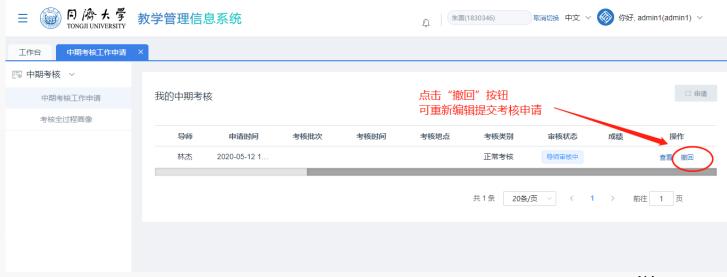

If any mistake occured during the process, you can click the "撤回/withdraw" button to withdraw the submitted e-Flow and resubmit the application before the end of the Mentor application phase.

# Application recalling, editing, and resubmission

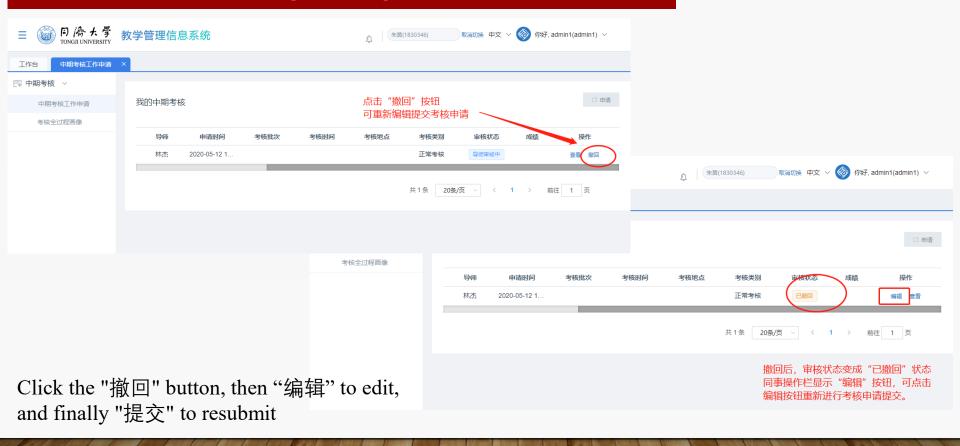

#### Comprehensive evaluation of the College's midterm comprehensive appraisal team

#### PART 4

中期(综合)考核打分表有四个部分组成,任何一部分不通过则中期(综合)考核不通过。

The mid-term (comprehensive) assessment score sheet consists of four parts. If a student fails any part they then fail the mid-term (comprehensive) assessment.

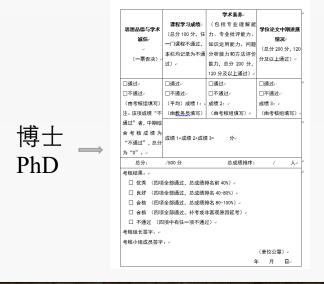

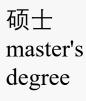

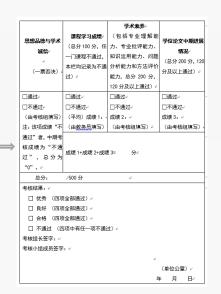

| Student "I                                                              | 、学院中期综合                                                                                 | <b>合考核小组综合评</b>                                                                 | 价↓                                                                                                    |
|-------------------------------------------------------------------------|-----------------------------------------------------------------------------------------|---------------------------------------------------------------------------------|----------------------------------------------------------------------------------------------------|
| office                                                                  | 课程学习成绩。                                                                                 | <b>学术素养</b> 。<br>(包括专业理解能                                                       |                                                                                                    |
| 思想品德与学术<br>诚信。<br>Morality<br>and<br>Integrity                          | <b>Score of degree courses on the transcripts</b>                                       | (包括专业理解能<br>)、专业批评能力、<br>Academic<br>Ability 介<br>By the committee              | 学位论文中期进展<br>Research<br>Progress<br>By<br>mentor                                                           |
| □通过。 □不通过。 To be completed by college.  注:该项成绩"不通过"者,中期综合考核成绩为 "不通过",总分 | Average score of<br>degree courses grade<br>based on transcripts;<br>To be completed by | □通过↓<br>□不通过↓<br>Grade 2: ↓<br>To be completed by the<br>evaluation committee.↓ | □通过。 □不通过。 Grade 3:   Among which there are two parts, lal safety score and the score given by the mentor. |
| 为"0"。↵                                                                  | 成绩 1+成绩 2+成绩                                                                            |                                                                                 |                                                                                                    |
| <u>总分:</u>                                                              | /500 分                                                                                  | 总成绩排序:                                                                          | / 人。                                                                                                    |
| •                                                                       |                                                                                         |                                                                                 |                                                                                                    |

| 考核结果: | 41        |                 |   |         | - |
|-------|-----------|-----------------|---|---------|---|
|       |           |                 |   |         |   |
| □ 优秀  | (四项全部通过,  | 总成绩排名前 40%)↓    |   |         |   |
| □ 良好  | (四项全部通过,  | 总成绩排名 40-80%)。  |   |         |   |
| □ 合格  | (四项全部通过,  | 总成绩排名 80-100%)↓ |   |         |   |
| □ 合格  | (四项全部通过,  | 补考或非客观原因延考)     | ₽ |         |   |
| □ 不通知 | 过 (四项中有任一 | -项不通过)↵         |   |         |   |
| 考核组长签 | 字:        | ←¹              |   |         |   |
| 考核小组成 | 员签字:      | <b>↓</b>        |   |         |   |
|       |           |                 |   | (单位公章)。 |   |
|       |           |                 | 年 | - 月日    |   |

Download the pdf file after your mentor's online approval, print it out, fill in the degree grades, ask for your mentor's comment and signature, and then bring the hardcopy to IESD office by 22 Dec.

PLS attache the transcript after the study plan.

## 思想品德与学术 诚信

(一票否决)

□通过

□不通过

(由考核组填写)

注:该项成绩"不

通过"者,中期综

合考核成绩为

"不通过",总分

为"0"。

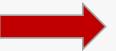

Part 1 Morality and Academic Integrity

To be completed by the coordinator.

#### 课程学习成绩

(总分 100 分,任 一门课程不通过, 本栏均记录为不通 过)

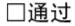

□不通过

(平均) 成绩 1:

(由教务员填写)

Part 2 Course grades
To be completed by the student.

- 1. Grade 1 should be filled in your average score of the degree course( average score>90, filled 100 in there, average score 85-89 = 90, average score 80-84 = 85, average score 70-79 = 80)
- 2. Average score of degree courses grade based on transcripts.

#### 学术素养

(包括专业理解能力、专业批评能力、知识运用能力、问题分析能力和方法评价能力,总分 200 分,120 分及以上通过)

- □通过
- □不通过

成绩 2:

(由考核组填写)

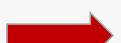

Part 3 Academic literacy

To be completed by the evaluation committee.

# 学位论文中期进展 情况

(总分 200 分, 120

分及以上通过)

□通过

□不通过

成绩 3:

(由考核组填写)

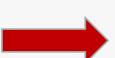

Part 4 Midterm progress on the degree thesis

To be completed by the mentor.

- 1. Mentor need to sign besides the grading score.
- 2. Among which there are two parts, lab safety score by the college(full score is 50) and another score given by the mentor (full score is 150).

| 为"0"。              | 成绩 1+成约 | 责 2+成绩 3= <u>分</u> |            |       |   |
|--------------------|---------|--------------------|------------|-------|---|
| 总分:                | /500 分  | 总成绩排序:             | /          | 人     |   |
| 考核结果:              |         |                    |            |       |   |
| □ 优秀 (四:           | 项全部通过,  | 总成绩排名前 40%)        |            |       |   |
| □ 良好 (四:           | 项全部通过,  | 总成绩排名 40-80%)      |            |       |   |
| □ 合格 (四:           | 项全部通过,  | 总成绩排名 80-100%)     |            |       |   |
| □ 合格 (四:           | 项全部通过,  | 补考或非客观原因延考)        |            |       |   |
| □ 不通过 (四项中有任一项不通过) |         |                    |            |       |   |
| 考核组长签字:            |         |                    |            |       |   |
| 考核小组成员签字:          |         |                    |            |       |   |
|                    |         |                    | ( <u>È</u> | 单位公章? | ) |
|                    |         |                    | 年          | 月     | 且 |

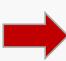

The underlined red part needs to be completed by the evaluation team and the coordinator, all signatures are handwritten.

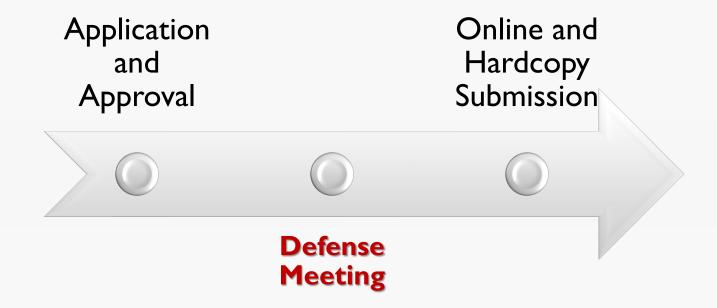

#### MID-TERM ASSESSMENT DEFENSE MEETING

**Date:** Ipm – 5pm, 24 Dec. 2020

**Venue:** ZOOM online meeting (Four groups)

Instructions:

- Everyone has 5 mins to present and 5 mins for Q&A.
- The slides shall be ready and sent to unep\_tongji@tongji.edu.cn one day before the meeting, especially for offline meeting.
- Evaluation Key Points:
- Achievements, publications, academic exchanges, etc.
- Brief explanation if any revision of the research topic;
- Academic ability: understanding/criticize/analysis/evaluation capacities.

### The specific assessment and grading process for PhD Students

Starting from the class of 2018, the mid-term comprehensive assessment results of doctoral ONLY for Ph.D students are to be ranked, according to 40% excellent, 40% good, 20% passing or failing ratio to enter the results. Here are the specific scoring rules:

- 1. Academic office teachers provide **transcripts**.
- 2. The teacher of the School Work Office will provide a negative list (one negative vote) based on moral character and academic integrity.
- 3. The safety teacher provides a list of lab safety scores (50 points total).
- 4. Students fill out the "Midterm Comprehensive Assessment Rating Form" (Part 4).
- 5. Mentor provides mid-term progress score for the dissertation (total score of 200, pass with 120 and above.
- 6. Academic literacy score provided by the judging panel (total score of 200, pass with 120 and above)

#### **Reminder for PhD students**

The following documents need to be submitted to the IESD office, and then to the midterm appraisal meeting

- 1. PDF file from the **1.tongji.edu.cn** system
- 2. Grading form(Part 4) filled by you and your mentor
- 3. Publication if it applies

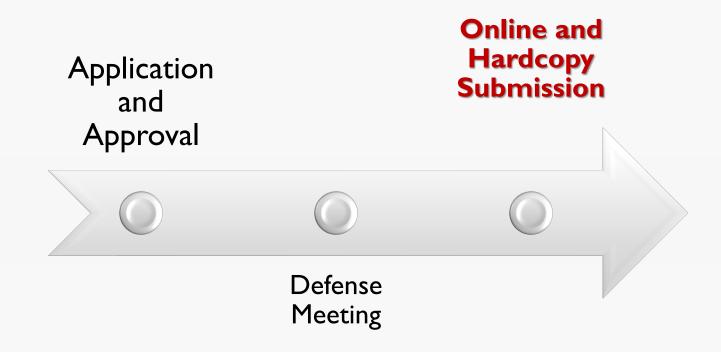

# Instructions on How to input the result of midterm assessment in the system

Website: 1.tongji.edu.cn

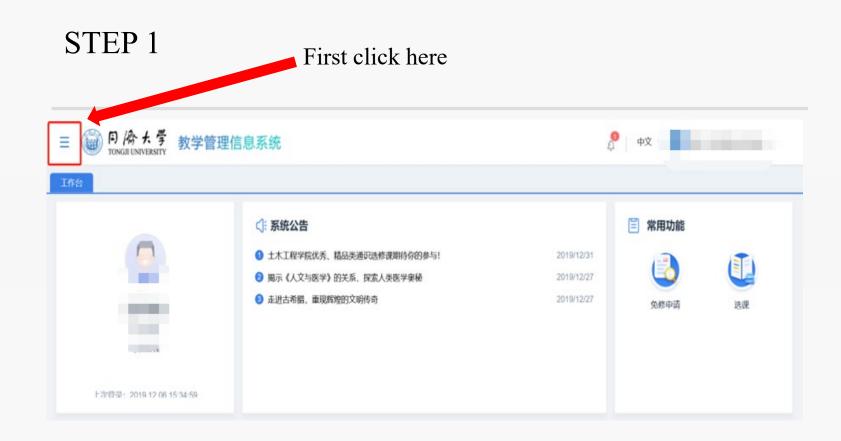

# STEP 2

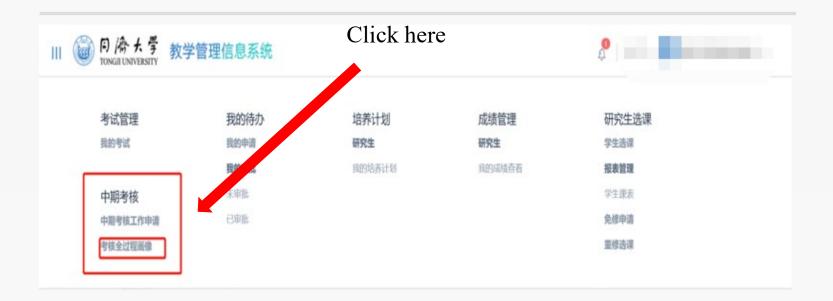

# STEP 3

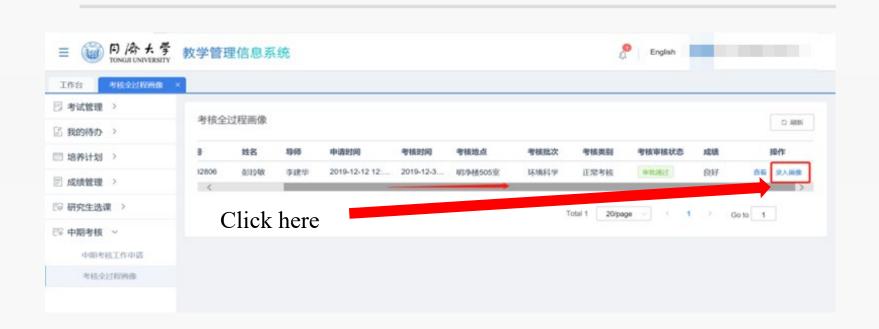

# STEP 4

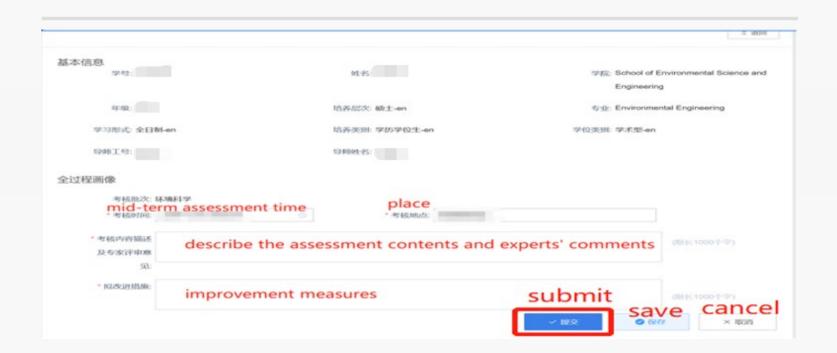

# WHAT TO INPUT?

#### FOR EXAMPLE:

- The date is supposed to be CONFIRMED; and place TO BE CONFIRMED.
- Committee Group: TO BE CONFIRMED
- Comments from the committee (if you did not record that, pls kindly ask you mentor to provide some comments in short via wechat or email so that you could input online)
- To be improved: Please input what you would improve in the next steps

## How to check your assessment results

Log in the same system, click 中期考核, then 中期考核工作申请, then 中期考核的成绩.

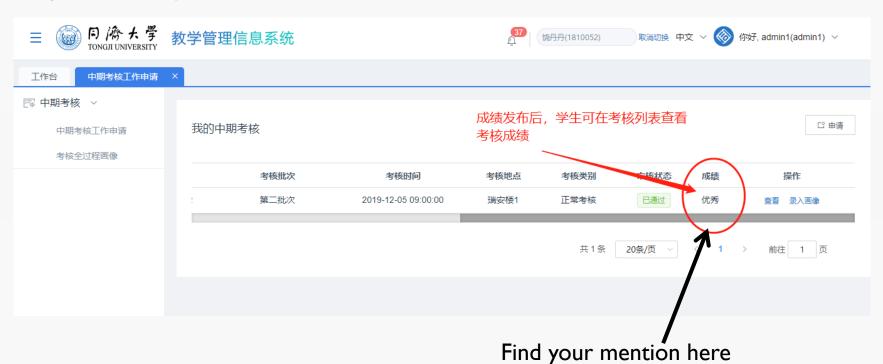

# BEST OF LUCK!